## **TUTO : Comment régler ma facture périscolaire par internet ?**

A la fin de chaque mois vous êtes destinataire d'un avis de sommes à payer émis par les services du Trésor Public. Cet avis est construit sur les informations de facturation transmises par les services de la commune.

Cet avis contient une référence qui vous sera indispensable.

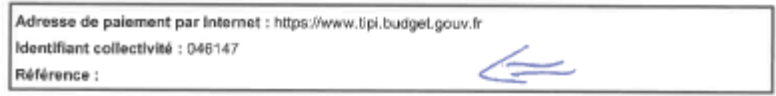

C'est cette référence qu'il faudra reporter ensuite sur le site [www.tipi.budget.gouv.fr](http://www.tipi.budget.gouv.fr/)

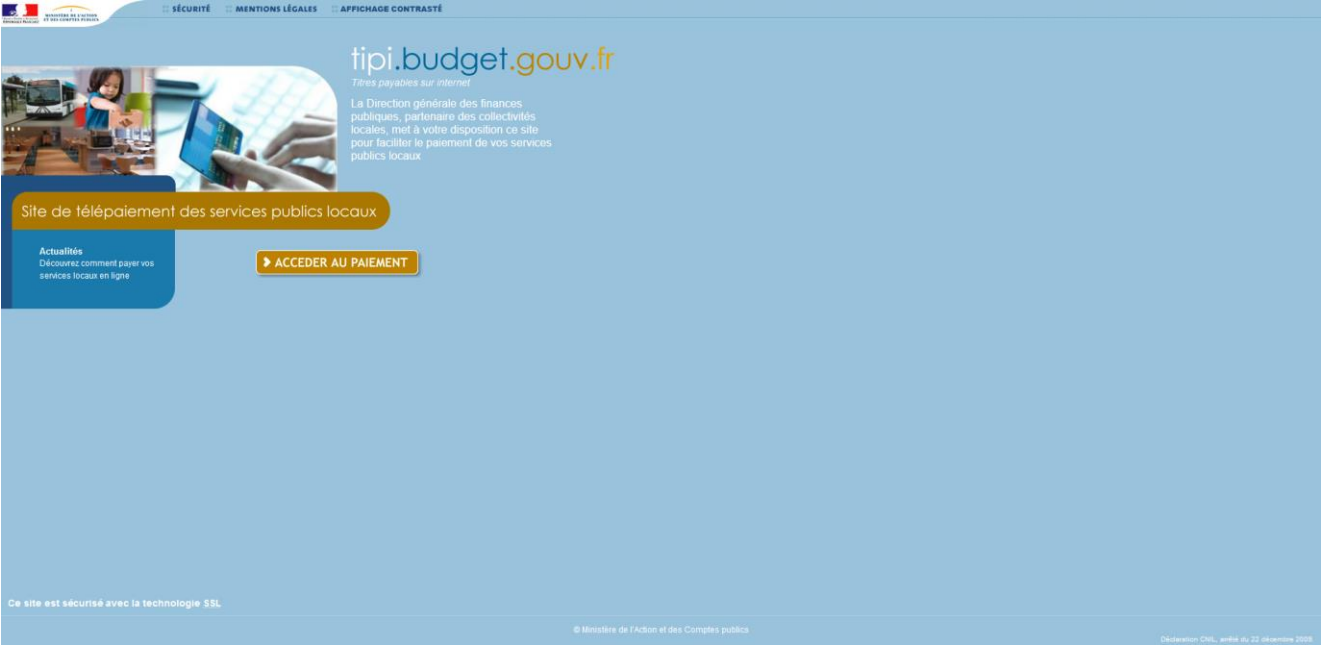

Cliquez sur l'onglet accéder au paiement

## **TUTO : Comment régler ma facture périscolaire par internet ?**

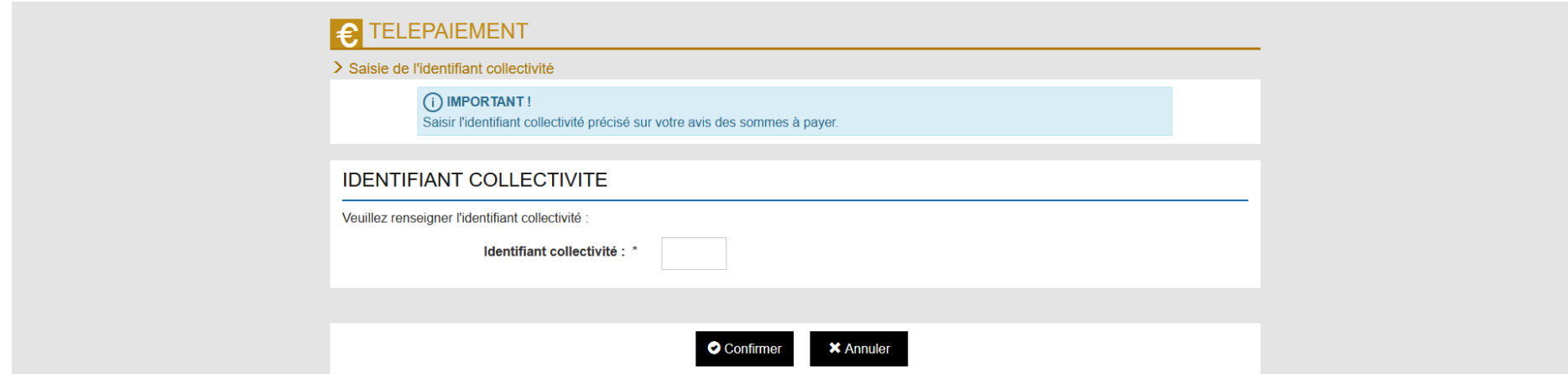

Dans le cadre identifiant collectivité, renseigner le code 046147.

Il vous est alors demandé de bien vouloir renseigner la référence présente sur l'avis de sommes à payer

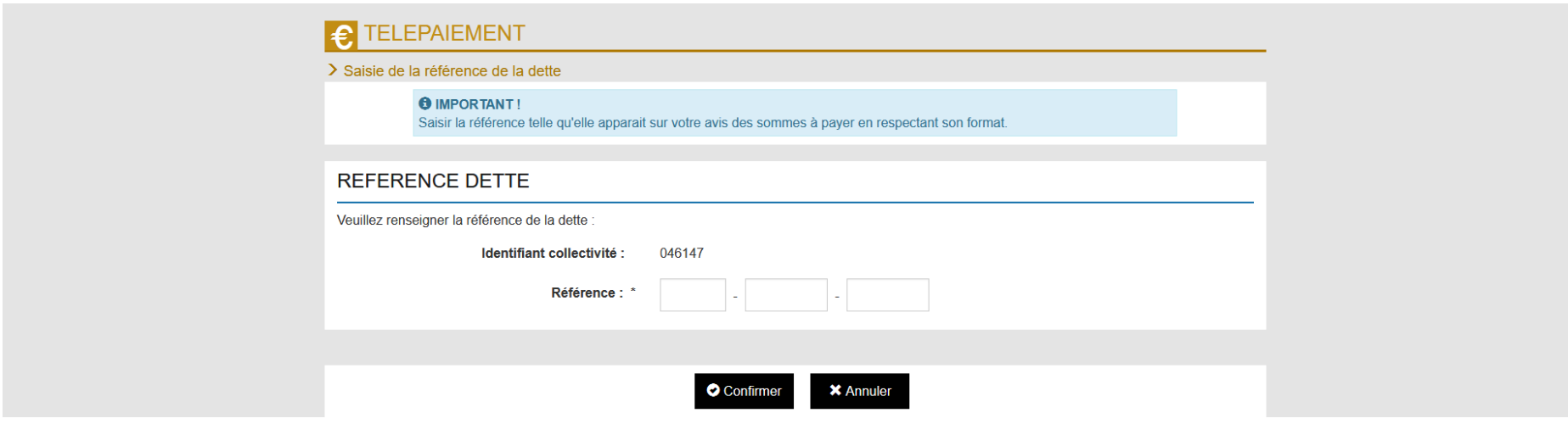

La référence se décompose en 3 sections, il suffit de respecter les espaces tel que dans l'avis des sommes à payer par exemple 2020 – 100 – 2.

## **TUTO : Comment régler ma facture périscolaire par internet ?**

Vous accédez alors à l'écran suivant permettant de sécuriser la transaction

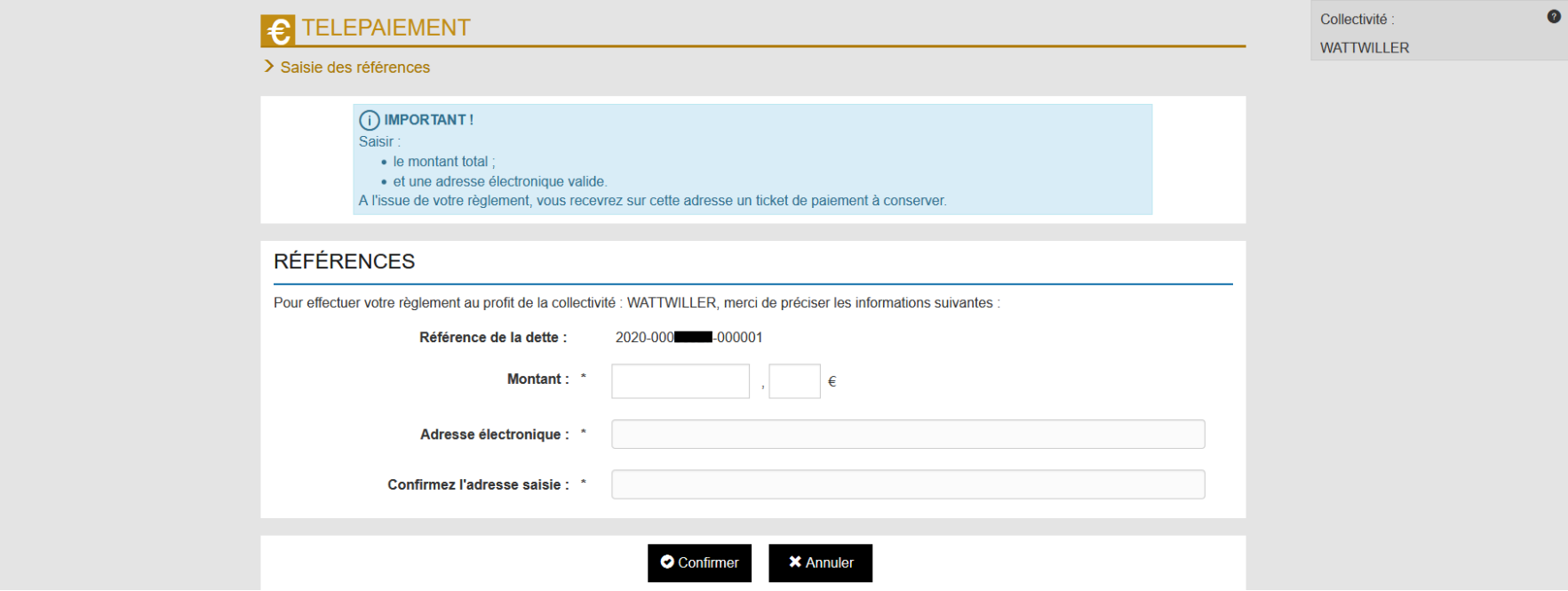

Une fois l'ensemble des information saisies le portail vous permettra de choisir votre mode de paiement.

Par soucis d'économie, les factures ne sont éditées que sur demande des intéressés directement auprès du service périscolaire. Nous vous laisserons le choix entre version papier ou électronique.

Les services administratifs de la commune restent à votre disposition pour tout complément utile.